Prénom : ..................................................

## **Fiche de route Révisions pour le TA de vocabulaire**

- 1. Ouvre l'application « Safari » et tape l'adresse suivante : https://learningapps.org
- 2. Cette page devrait apparaître sur ton écran :

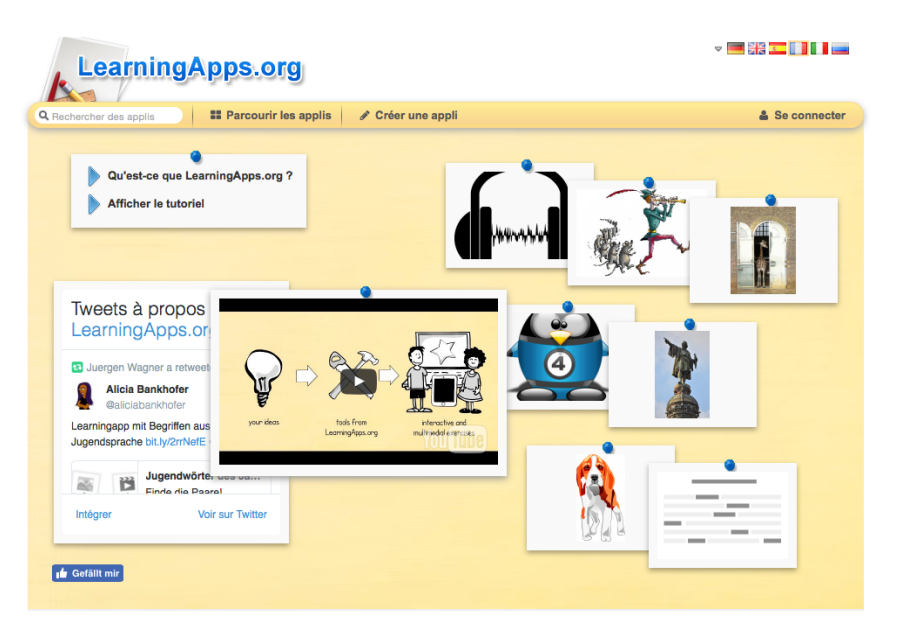

3. Si ce n'est pas en français, tu peux changer la langue ici :

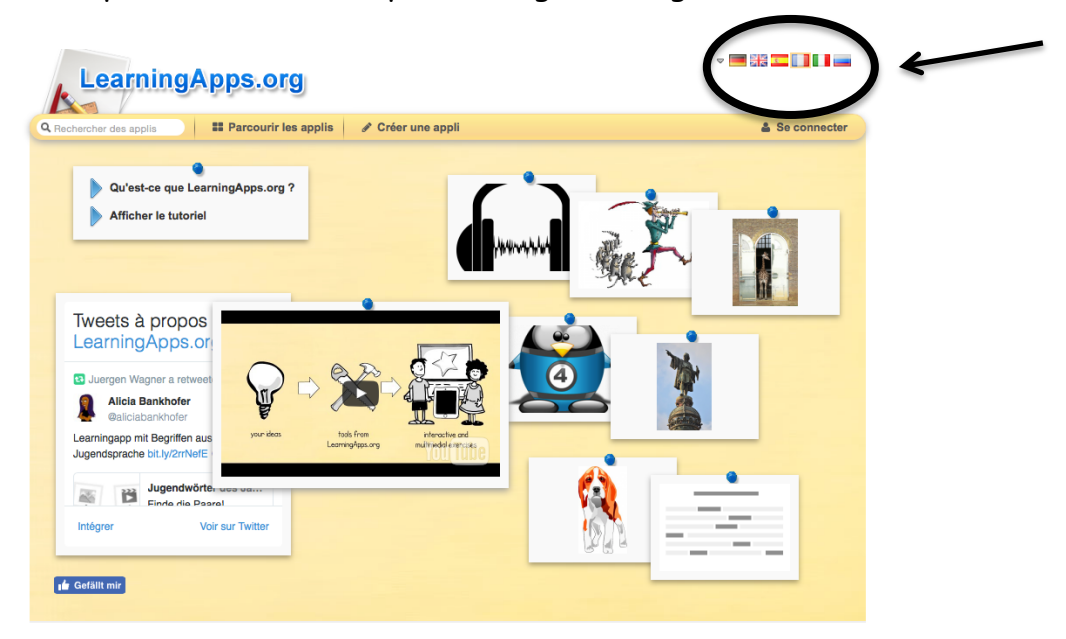

4. Va sous : « Parcourir les applis ».

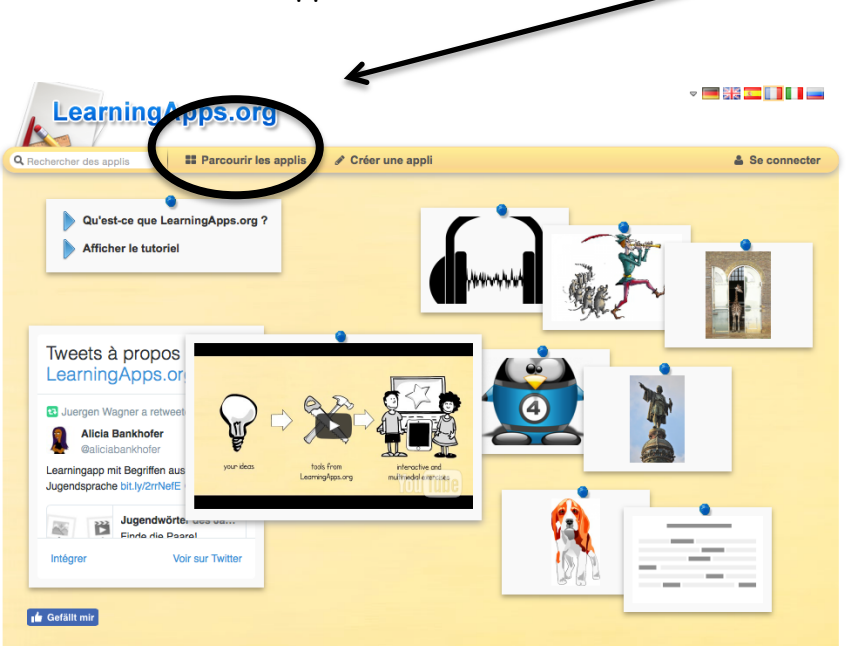

5. Ensuite, sélectionne : « Français ».

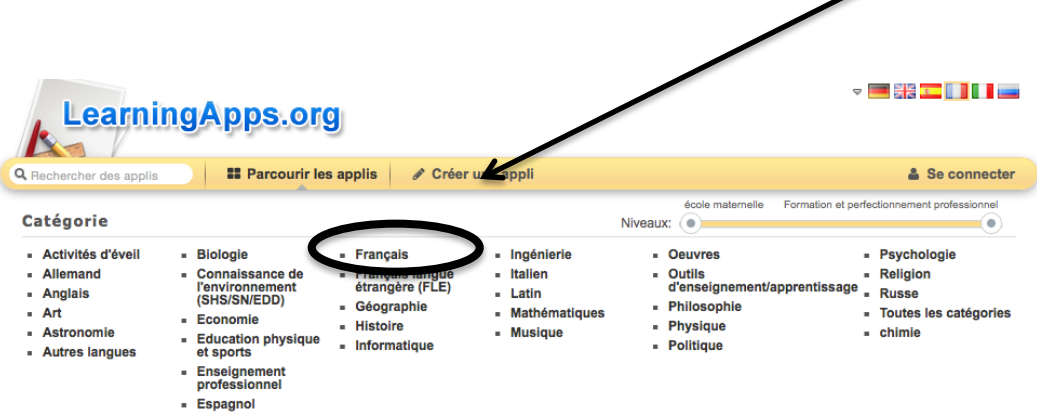

6. Puis, sélectionne : « Vocabulaire ».

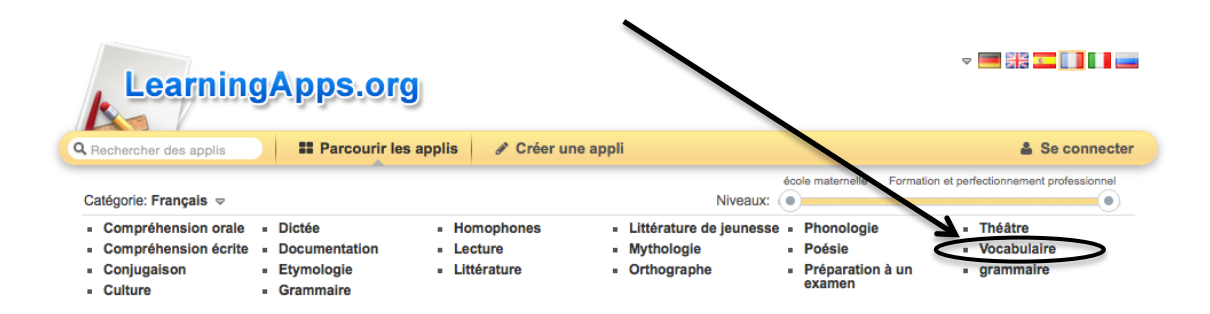

## 7. Cette page devrait s'ouvrir :

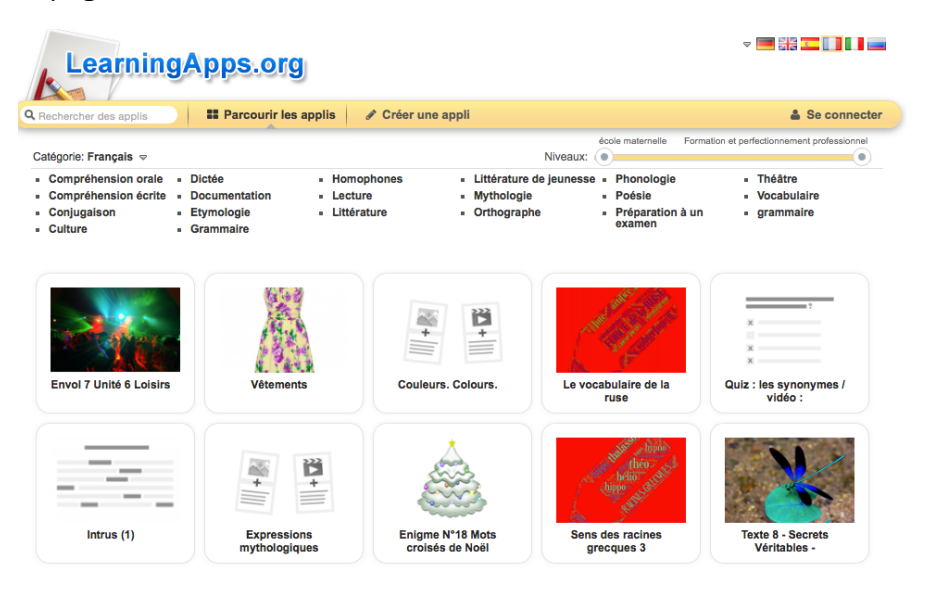

8. Dans la barre de recherche, tape : « registres de langue ».

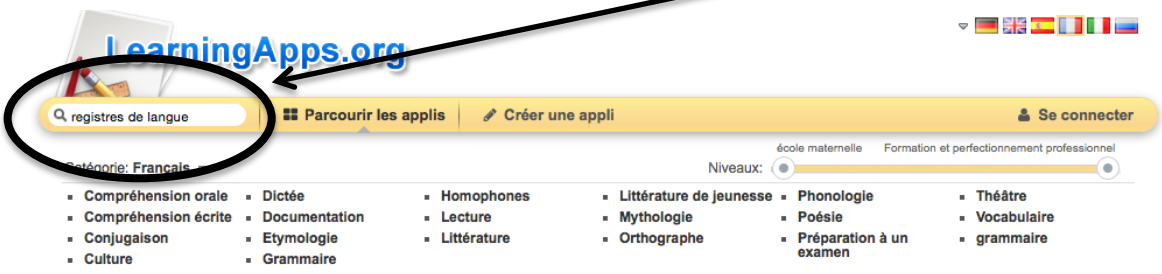

9. Quand tu arrives sur cette page, clique sur la page n°2 et ensuite sur : « Poursuivre ».

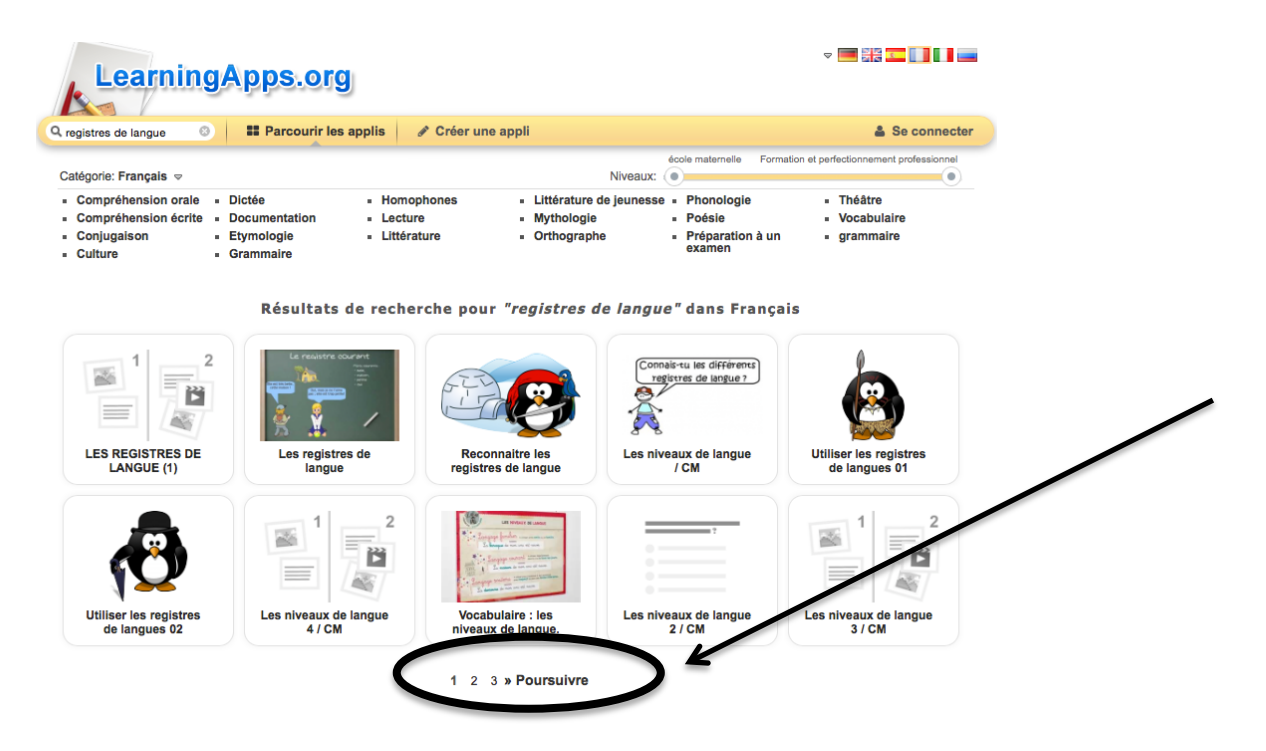

10. Quand tu arrives sur cette page, clique sur l'exercice : « Les niveaux de langue 1/CM » et effectue-le selon les indications données.

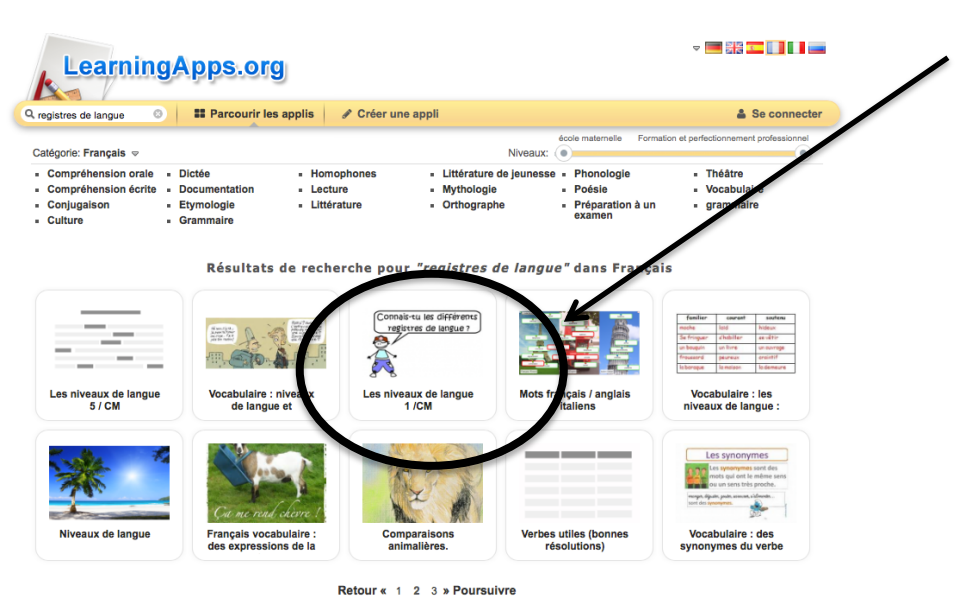

11. Une fois que tu as terminé, clique sur la flèche en-haut à gauche de ta fenêtre pour revenir en arrière.

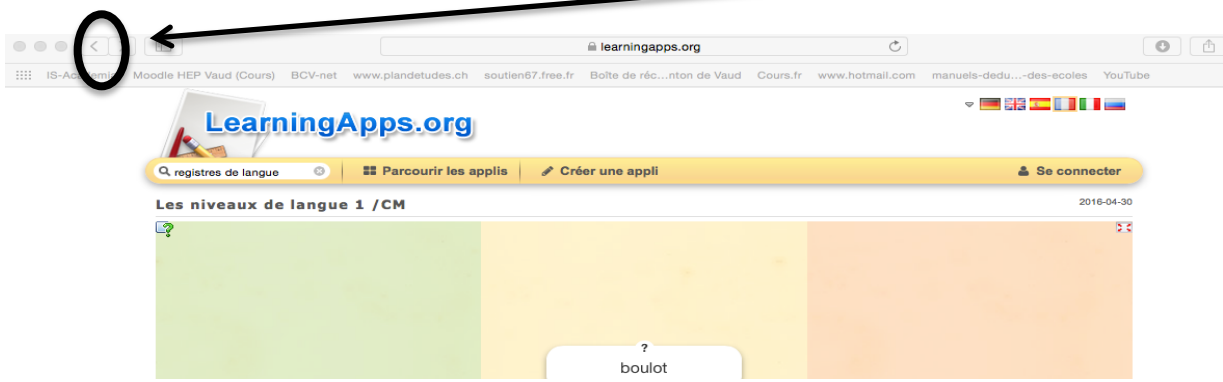

12. Pour terminer, clique sur l'exercice : « Vocabulaire : Les niveaux de langue » et effectue-le selon les indications données.

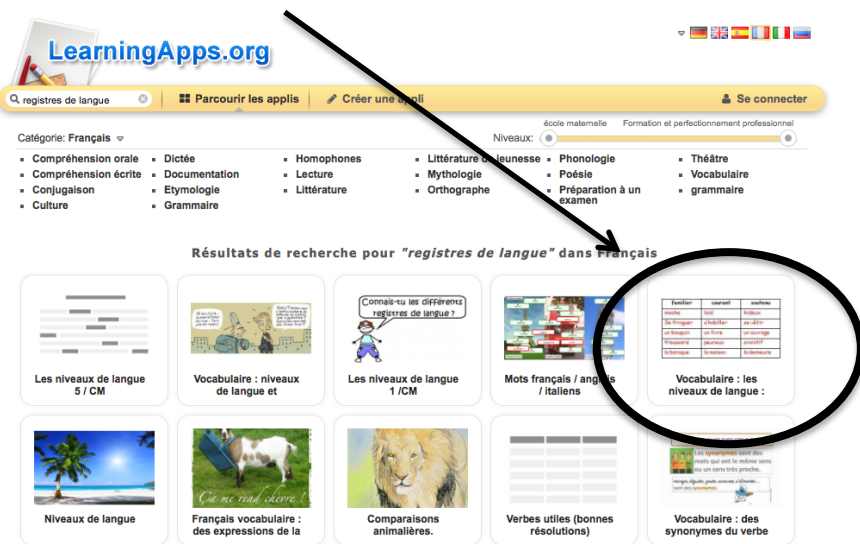